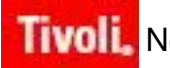

**Tivoli**. Netcool® Performance Manager for Wireless Gateways - Perl

**Version 9.1.2** 

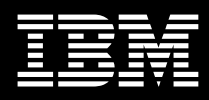

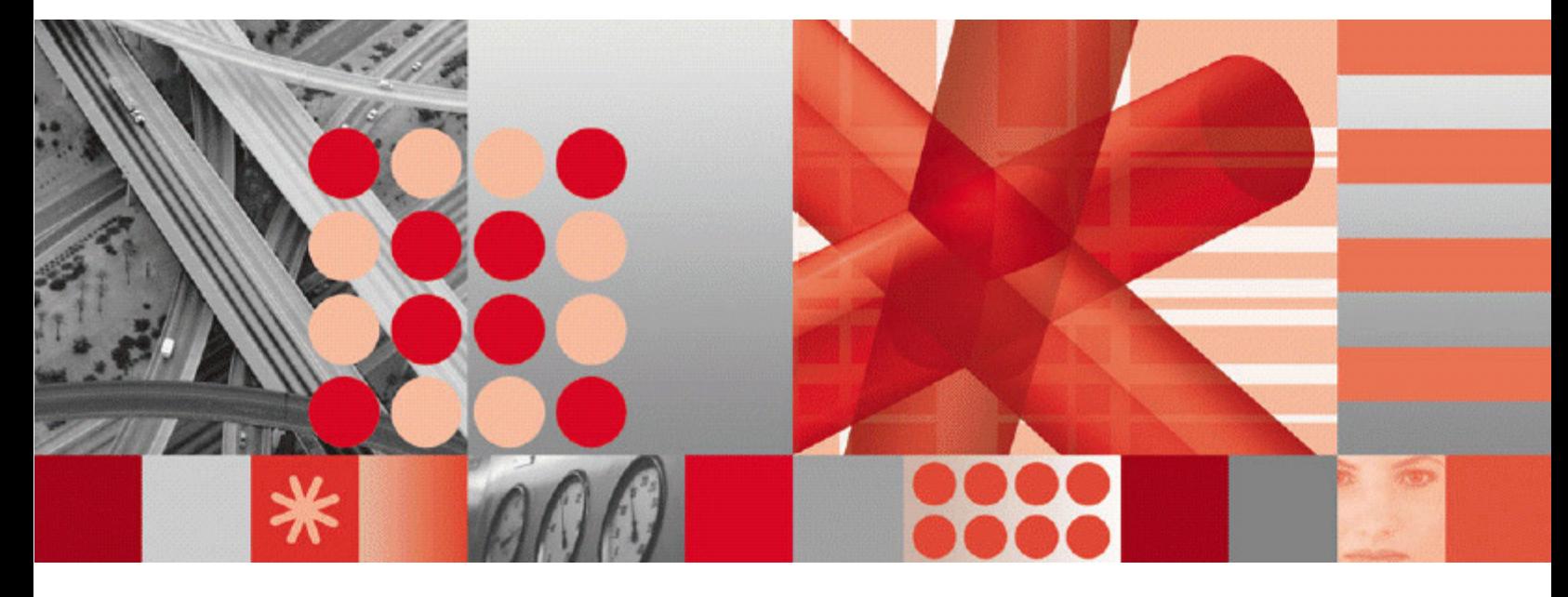

**Perl 5.6.1 Build Instruction - Red Hat Enterprise Linux on Intel/AMD** 

**Note:** Before using this information and the product it supports, read the information in Notices on page 12.

This edition applies to Version 4.1 of IBM® Tivoli® Netcool® Performance Manager for Wireless and to all subsequent releases and modifications until otherwise indicated in new editions.

#### **© Copyright International Business Machines Corporation, 2009. All rights reserved.**

US Government Users Restricted Rights - Use, duplication or disclosure restricted by GSA ADP Schedule Contract with IBM Corp.

# **Table of Contents**

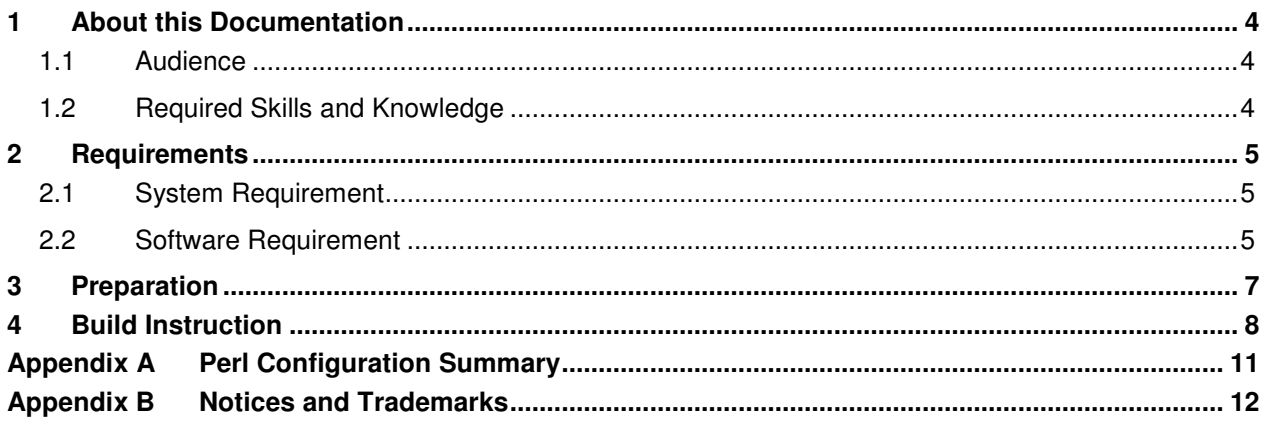

# **1 About this Documentation**

The IBM Tivoli Netcool Performance Manager for Wireless Gateways – Perl requires Perl 5.6.1. This provides the instruction on how to build Perl 5.6.1 for Red Hat Enterprise Linux on Intel or AMD architecture machine.

### **1.1 Audience**

The target audience of this document is IBM Tivoli Netcool Performance Manager for Wireless customers. They should be familiar with Perl and IT principles and should also have a good understanding of Red Hat Enterprise Linux.

**Note:** Performance Manager for Wireless Administrators should not, without prior consultation and agreement from IBM, make any changes to the Index Organized tables or database schema. Changes to the Index Organized tables or database schema may result in corruption of data and failure of the Performance Manager for Wireless System. This applies to all releases of Performance Manager for Wireless using all versions of interfaces.

### **1.2 Required Skills and Knowledge**

This guide assumes you are familiar with the following:

- General IT Principles
- Red Hat Enterprise Linux Operating System
- C Compiler
- Perl Scripting
- Windows operating systems
- Graphical User Interfaces

This guide also assumes that you are familiar with your company's network and with procedures for configuring, monitoring, and solving problems on your network.

# **2 Requirements**

### **2.1 System Requirement**

The operating system and processor architecture required is listed in the table below.

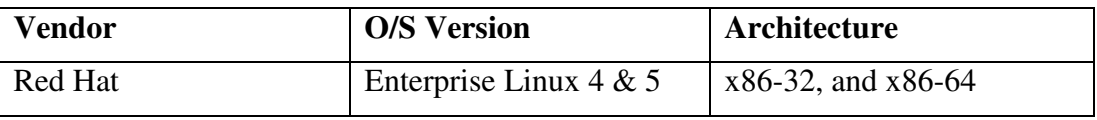

*Notes: x86-64 includes EM64T (Xeon) and AMD64 (Opteron); x86-32 is Intel 32-bit and AMD Athlon* 

### **2.2 Software Requirement**

The RPM packages required for RHEL 4 is listed in the table below:

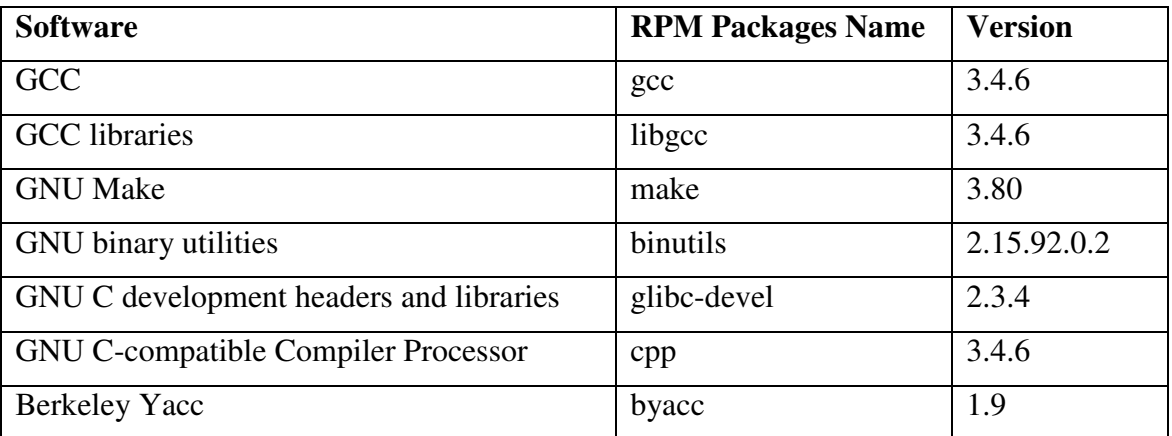

*Note: The development library to compile perl for this instruction must be in 32 bit binary. This requirement applies for both x86-32 and x86-64 architectures.* 

The RPM packages required for RHEL 5 is listed in the table below:

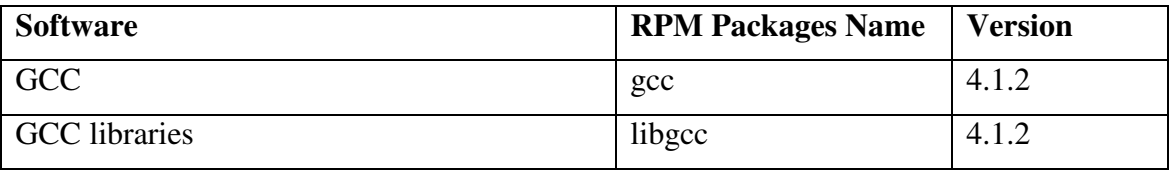

#### **TIVOLI® NETCOOL® PERFORMANCE MANAGER FOR WIRELESS NETCOOL® PERFORMANCE MANAGER FOR WIRELESS GATEWAYS - PERL**

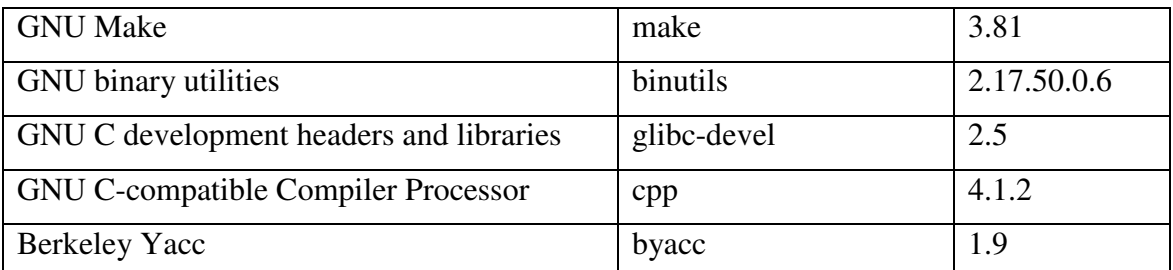

*Note: The development library to compile perl for this instruction must be in 32 bit binary. This requirement applies for both x86-32 and x86-64 architectures.* 

## **3 Preparation**

Download Perl 5.6.1 source code from http://www.perl.com/CPAN/src

Extract the content of the source package using the following command:

\$ gunzip –dc perl-5.6.1.tar.gz | tar xvf –

The directory  $perl-5.6.1$  will be created with its contents.

Ensure that make and cc is in the \$PATH environment.

Remove the config.sh and Policy.sh from within the perl-5.6.1 directory if available:

```
$ cd perl-5.6.1 
$ rm –f config.sh Policy.sh
```
Create the installation directories at a desired location, e.g.:

\$ mkdir –p /usr/local/gways/perl5/5.6.1/bin

## **4 Build Instruction**

Run Configure within the Perl source directory with the following parameters:

- 1. set the prefix to use the installation directory created earlier,
- 2. do not install perl as /usr/bin/perl,
- 3. do not load DB\_File extension, and
- 4. accept all other default parameters.

```
$ sh Configure –Dprefix=/usr/local/gways/perl5/5.6.1 \ 
       -Uinstallusrbinperl –Ui_db –des –Dcc='cc –m32' \ 
       –Darchname='i686-linux'
```
After Configure is completed, edit the following makefiles:

```
1. makefile
```

```
2. x2p/makefile
```
Remove the lines containing the following from the makefiles:

- $1.$   $\langle \text{built-in} \rangle$
- 2. <command line>

The command to remove the lines is as follows:

```
$ mv makefile makefile.1 
$ cat makefile.1 | sed '/: </d' > makefile
```
Repeat the above commands for x2p/makefile.

```
$ cd x2p 
$ mv makefile makefile.1 
$ cat makefile.1 | sed \prime : </d' > makefile
$ cd ..
```
For RHEL 5, please run the following command to ensure the correctness of the SIG\_NAME defines in config.h file:

\$ perl -pi -e 's/^#define SIG\_NAME [ ]\*"ZERO", 0/#define SIG\_NAME "ZERO", "HUP", "INT", "QUIT", "ILL", "TRAP", "ABRT", "BUS", "FPE", "KILL", "USR1", "SEGV", "USR2", "PIPE", "ALRM", "TERM", "STKFLT", "CHLD", "CONT", "STOP", "TSTP", "TTIN", "TTOU", "URG", "XCPU", "XFSZ", "VTALRM", "PROF", "WINCH", "IO", "PWR", "SYS", "NUM32", "NUM33", "RTMIN", "NUM35", "NUM36", "NUM37", "NUM38", "NUM39", "NUM40", "NUM41", "NUM42", "NUM43", "NUM44", "NUM45", "NUM46", "NUM47", "NUM48", "NUM49", "NUM50", "NUM51", "NUM52", "NUM53", "NUM54", "NUM55", "NUM56", "NUM57", "NUM58", "NUM59", "NUM60", "NUM61", "NUM62", "NUM63", "RTMAX", "IOT", "CLD", "POLL", "UNUSED", 0/g' config.h

For RHEL 5, please run the following command to ensure the correctness of the SIG\_NUM defines in config.h file:

\$ perl -pi -e 's/^#define SIG\_NUM [ ]\*0, 0/#define SIG\_NUM 0, 1, 2, 3, 4, 5, 6, 7, 8, 9, 10, 11, 12, 13, 14, 15, 16, 17, 18, 19, 20, 21, 22, 23, 24, 25, 26, 27, 28, 29, 30, 31, 32, 33, 34, 35, 36, 37, 38, 39, 40, 41, 42, 43, 44, 45, 46, 47, 48, 49, 50, 51, 52, 53, 54, 55, 56, 57, 58, 59, 60, 61, 62, 63, 64, 6, 17, 29, 31, 0/g' config.h

Run make to build the binaries.

\$ make

The binaries are verified using the following command:

\$ make test

The last two lines of the output should show something similar to the following:

```
All tests successful. 
u=0.13 s=0.12 cu=10.12 cs=3.21 scripts=252 tests=12605
```
Finally, install perl into the target installation directory:

```
$ make install
```
Check the perl configuration summary by running the following command:

```
$ <perl_installation_directory>/bin/perl –V
```
A sample of the perl configuration summary is in **Appendix A**.

Check the perl build architecture by running the following command:

\$ file <perl\_installation\_directory>/bin/perl

The sample output of the command is as below:

```
/usr/local/gways/perl5/5.6.1/bin/perl: ELF 32-bit LSB executable, 
Intel 80386, version 1 (SYSV), for GNU/Linux 2.2.5, dynamically 
linked (uses shared libs), not stripped
```
## **Appendix A Perl Configuration Summary**

```
Summary of my perl5 (revision 5.0 version 6 subversion 1) configuration: 
   Platform: 
     osname=linux, osvers=2.6.9-55.0.6.el, archname=i686-linux 
     uname='linux unknown 2.6.9-55.0.6.el #1 thu aug 23 10:59:21 edt 2007 i686 
i686 i386 gnulinux ' 
     config_args='-Dprefix=/usr/local/gways/perl5/5.6.1 -Uinstallusrbinperl -Ui_db 
-des' 
     hint=recommended, useposix=true, d_sigaction=define 
     usethreads=undef use5005threads=undef useithreads=undef usemultiplicity=undef 
     useperlio=undef d_sfio=undef uselargefiles=define usesocks=undef 
     use64bitint=undef use64bitall=undef uselongdouble=undef 
   Compiler: 
     cc='cc', ccflags ='-fno-strict-aliasing -I/usr/local/include -
D_LARGEFILE_SOURCE -D_FILE_OFFSET_BITS=64', 
     optimize='-O2', 
     cppflags='-fno-strict-aliasing -I/usr/local/include' 
     ccversion='', gccversion='3.4.6 20060404 (Red Hat 3.4.6-8)', gccosandvers='' 
     intsize=4, longsize=4, ptrsize=4, doublesize=8, byteorder=1234 
     d_longlong=define, longlongsize=8, d_longdbl=define, longdblsize=12 
    ivtype='long', ivsize=4, nvtype='double', nvsize=8, Off_t='off_t',
lseeksize=8 
     alignbytes=4, usemymalloc=n, prototype=define 
  Linker and Libraries: 
     ld='cc', ldflags =' -L/usr/local/lib' 
     libpth=/usr/local/lib /lib /usr/lib 
     libs=-lnsl -lgdbm -ldb -ldl -lm -lc -lcrypt -lutil 
     perllibs=-lnsl -ldl -lm -lc -lcrypt -lutil 
     libc=/lib/libc-2.3.4.so, so=so, useshrplib=false, libperl=libperl.a 
  Dynamic Linking: 
     dlsrc=dl_dlopen.xs, dlext=so, d_dlsymun=undef, ccdlflags='-rdynamic' 
     cccdlflags='-fpic', lddlflags='-shared -L/usr/local/lib' 
Characteristics of this binary (from libperl): 
  Compile-time options: USE_LARGE_FILES 
  Built under linux 
  Compiled at Mar 18 2008 15:37:35 
   @INC: 
     /usr/local/gways/perl5/5.6.1/lib/5.6.1/i686-linux 
     /usr/local/gways/perl5/5.6.1/lib/5.6.1 
     /usr/local/gways/perl5/5.6.1/lib/site_perl/5.6.1/i686-linux 
     /usr/local/gways/perl5/5.6.1/lib/site_perl/5.6.1 
     /usr/local/gways/perl5/5.6.1/lib/site_perl 
     .
```
# **Appendix B Notices and Trademarks**

This appendix contains the following:

- Notices
- **Trademarks**

#### **Notices**

This information was developed for products and services offered in the U.S.A.

IBM may not offer the products, services, or features discussed in this document in other countries. Consult your local IBM representative for information on the products and services currently available in your area. Any reference to an IBM product, program, or service is not intended to state or imply that only that IBM product, program, or service may be used. Any functionally equivalent product, program, or service that does not infringe any IBM intellectual property right may be used instead. However, it is the user's responsibility to evaluate and verify the operation of any non-IBM product, program, or service.

IBM may have patents or pending patent applications covering subject matter described in this document. The furnishing of this document does not grant you any license to these patents. You can send license inquiries, in writing, to:

IBM Director of Licensing IBM Corporation North Castle Drive Armonk NY 10504-1785 U.S.A.

For license inquiries regarding double-byte (DBCS) information, contact the IBM Intellectual Property Department in your country or send inquiries, in writing, to:

IBM World Trade Asia Corporation Licensing 2-31 Roppongi 3-chome Minato-ku Tokyo 106-0032 Japan.

The following paragraph does not apply to the United Kingdom or any other country where such provisions are inconsistent with local law: INTERNATIONAL BUSINESS MACHINES CORPORATION PROVIDES THIS PUBLICATION "AS IS" WITHOUT WARRANTY OF ANY KIND, EITHER EXPRESS OR IMPLIED, INCLUDING, BUT NOT LIMITED TO, THE IMPLIED WARRANTIES OF NON-INFRINGEMENT, MERCHANTABILITY OR FITNESS FOR A PARTICULAR PURPOSE. Some states do not allow disclaimer of express or implied warranties in certain transactions, therefore, this statement may not apply to you.

#### **TIVOLI® NETCOOL® PERFORMANCE MANAGER FOR WIRELESS NETCOOL® PERFORMANCE MANAGER FOR WIRELESS GATEWAYS - PERL**

This information could include technical inaccuracies or typographical errors. Changes are periodically made to the information herein; these changes will be incorporated in new editions of the publication. IBM may make improvements and/or changes in the product(s) and/or the program(s) described in this publication at any time without notice.

Any references in this information to non-IBM Web sites are provided for convenience only and do not in any manner serve as an endorsement of those Web sites. The materials at those Web sites are not part of the materials for this IBM product and use of those Web sites is at your own risk.

IBM may use or distribute any of the information you supply in any way it believes appropriate without incurring any obligation to you.

Licensees of this program who wish to have information about it for the purpose of enabling: (i) the exchange of information between independently created programs and other programs (including this one) and (ii) the mutual use of the information which has been exchanged, should contact:

IBM Corporation 5300 Cork Airport Business Park Kinsale Road Cork Ireland.

Such information may be available, subject to appropriate terms and conditions, including in some cases, payment of a fee.

The licensed program described in this document and all licensed material available for it are provided by IBM under terms of the IBM Customer Agreement, IBM International Program License Agreement or any equivalent agreement between us.

Information concerning non-IBM products was obtained from the suppliers of those products, their published announcements or other publicly available sources. IBM has not tested those products and cannot confirm the accuracy of performance, compatibility or any other claims related to non-IBM products. Questions on the capabilities of non-IBM products should be addressed to the suppliers of those products.

All statements regarding IBM's future direction or intent are subject to change or withdrawal without notice, and represent goals and objectives only.

This information contains examples of data and reports used in daily business operations. To illustrate them as completely as possible, the examples include the names of individuals, companies, brands, and products. All of these names are fictitious and any similarity to the names and addresses used by an actual business enterprise is entirely coincidental.

If you are viewing this information softcopy, the photographs and color illustrations may not appear.

### **TIVOLI® NETCOOL® PERFORMANCE MANAGER FOR WIRELESS NETCOOL® PERFORMANCE MANAGER FOR WIRELESS GATEWAYS - PERL**

#### **Trademarks**

IBM, IBM logo, Tivoli, and Netcool are trademarks of International Business Machines Corporation in the United States, other countries or both.

UNIX is a registered trademark of The Open Group in the United States and other countries.

Intel and Pentium are trademarks or registered trademarks of Intel Corporation or its subsidiaries in the United States and other countries.

Other company, product or service names may be trademarks or service marks of others.

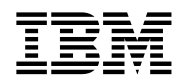

#### © Copyright IBM Corporation 2009

International Business Machines Corporation 5300 Cork Airport Business Park Kinsale Road Cork Ireland

Printed in the Republic of Ireland All Rights Reserved IBM, IBM logo, Tivoli, and Netcool are trademarks of International Business Machines Corporation in the United States, other countries or both.

Other company, product and service names may be trademarks or service marks of others.